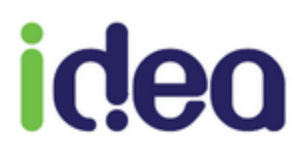

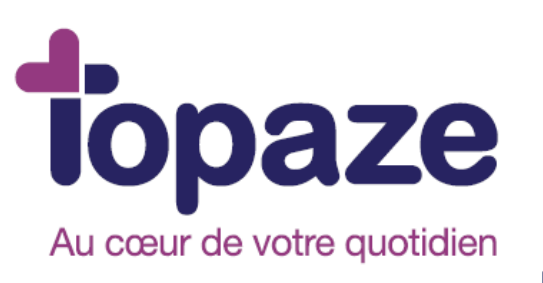

**IDEA**

## **GUIDE D'UTILISATION CCAM SAGE-FEMME**

11/03/16

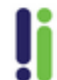

Tél: 04 92 914 914 - Fax: 04 93 74 93 08 - www.topaze.com Société par actions simplifiée au capital de 38 112 euros<br>RCS Antibes B 393 590 203 00021 - APE 4651 Z

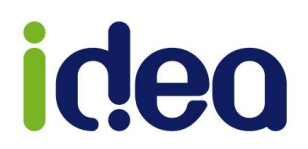

## **Présentation de la CCAM**

L'ensemble des actes techniques de votre profession passent de la nomenclature NGAP à la nomenclature CCAM à partir du 11/03/2016.

Vous trouverez en annexe de documents la liste compète des ces actes.

Pour utiliser ces actes, il faut obligatoirement avoir installé la version 9.1.10 de Topaze.

Ces actes sont soumis à des règles de facturations qui sont les suivantes :

- Utiliser un acte CCAM inscrit dans la nomenclature.
- Remplir les conditions de réalisation et de facturation décrite dans les règlementations SESAM-Vitale *(Cahier des charges 1.40 addendum 7- CCAM*  Sage-femme)
- Etre effectué par le professionnel de santé lui-même en cabinet ou en établissement en respectant les notes d'accompagnement de la nomenclature CCAM.

Nous allons vous montrer dans ce document ce qu'il faut paramétrer ainsi que toutes les modifications et ajouts qui ont été effectuées sur la partie « Ordonnance », « Nomenclature » et « Facturation » de TOPAZE.

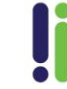

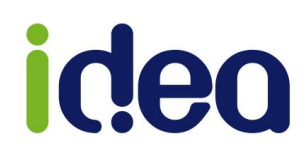

## **Que faut-il paramétrer avant de commencer ?**

Il faut au préalable paramétrer la fiche du praticien afin d'intégrer la caisse de rattachement du professionnel de santé. Sans cette information, le logiciel ne pourra facturer les actes CCAM.

Veuillez vous rendre dans l'univers « *Fichiers* » onglet « *Praticiens* » et ouvrir la (ou les) fiches à paramétrer :

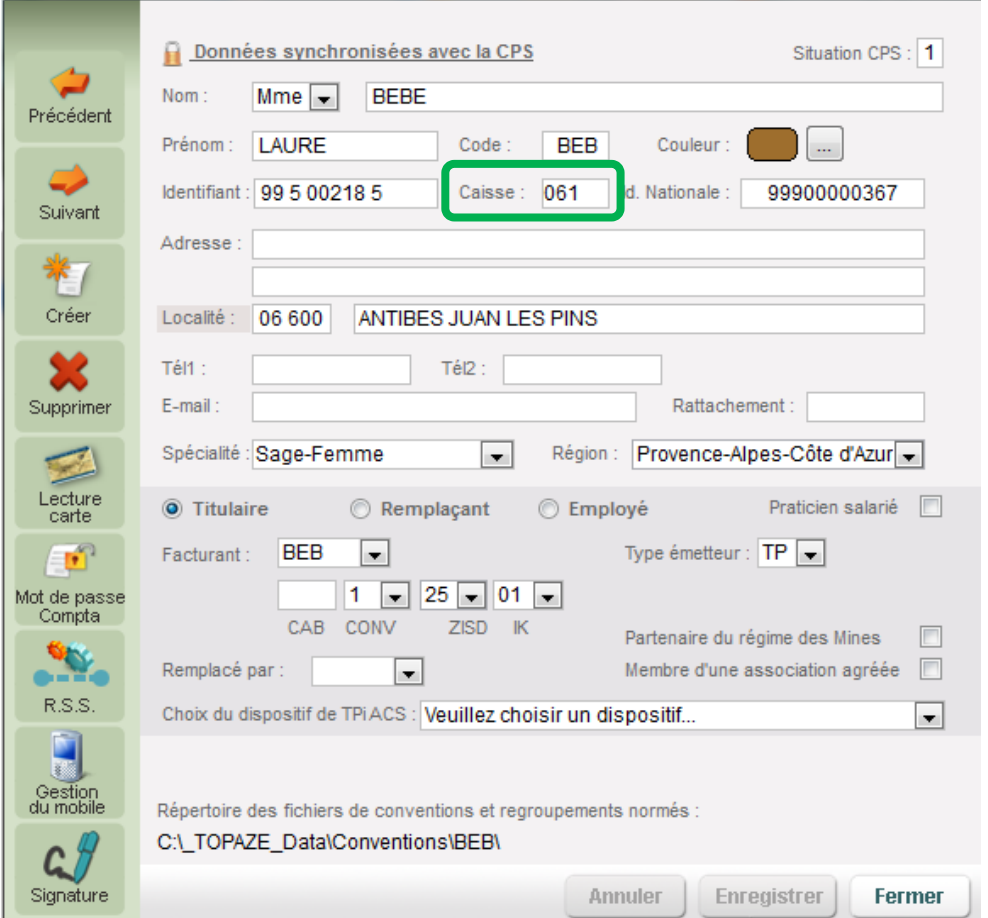

Ce code est appelé le code caisse CAS. C'est un code à 3 chiffres que vous pouvez repérer à l'aide du code de rattachement de la caisse.

#### Exemple :

Code de rattachement de la CPAM des Alpes Maritimes : **01 061 0000**

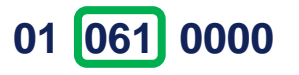

Le code à saisir dans la fiche du praticien est le « *061* ».

*NB :Ce code est généralement les 2 premiers chiffres du département de l'activité professionnelle suivi du chiffre « 1 »* Ce paramétrage une fois enregistré ne sera plus demandé.

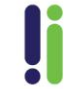

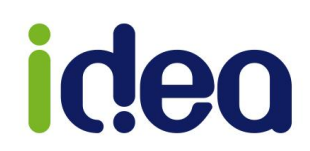

## **Comment saisir une prescription avec des actes CCAM ?:**

Dans l'ordonnance, l'affichage à légèrement changé. Il est possible à l'aide d'onglets d'utiliser comme avant les actes NGAP et sur un autre onglet les actes CCAM.

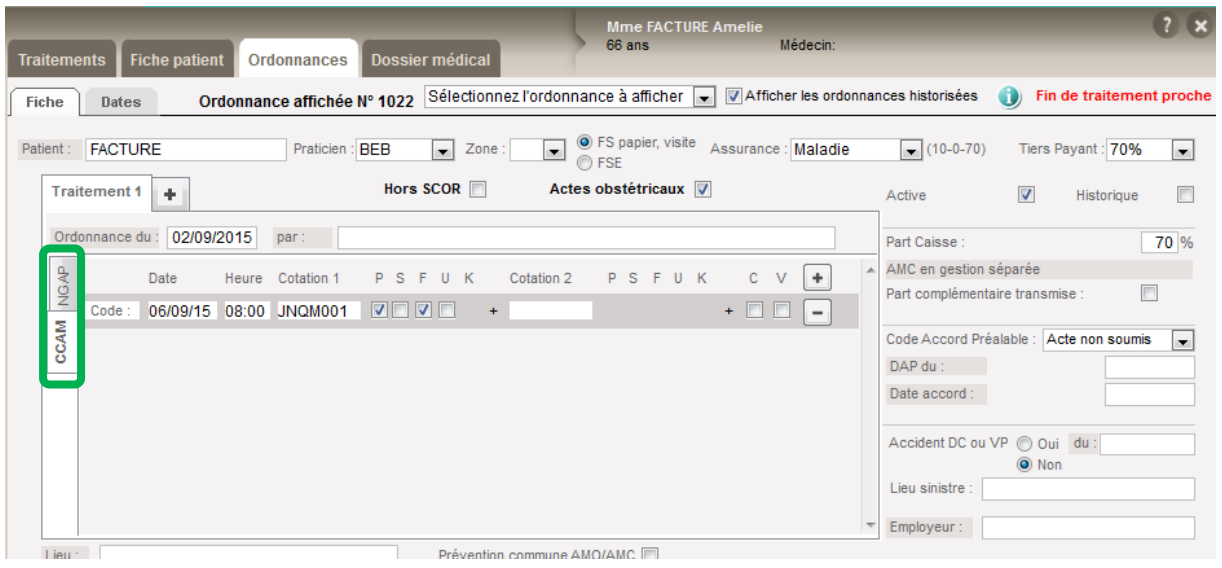

*NB :* Il sera possible d'effectuer une planification aussi bien sur les actes CCAM que sur les actes NGAP sur une seule et même ordonnance, il suffit d'alterner entre les 2 onglets sur le côté gauche du traitement.

### **La saisie des actes CCAM :**

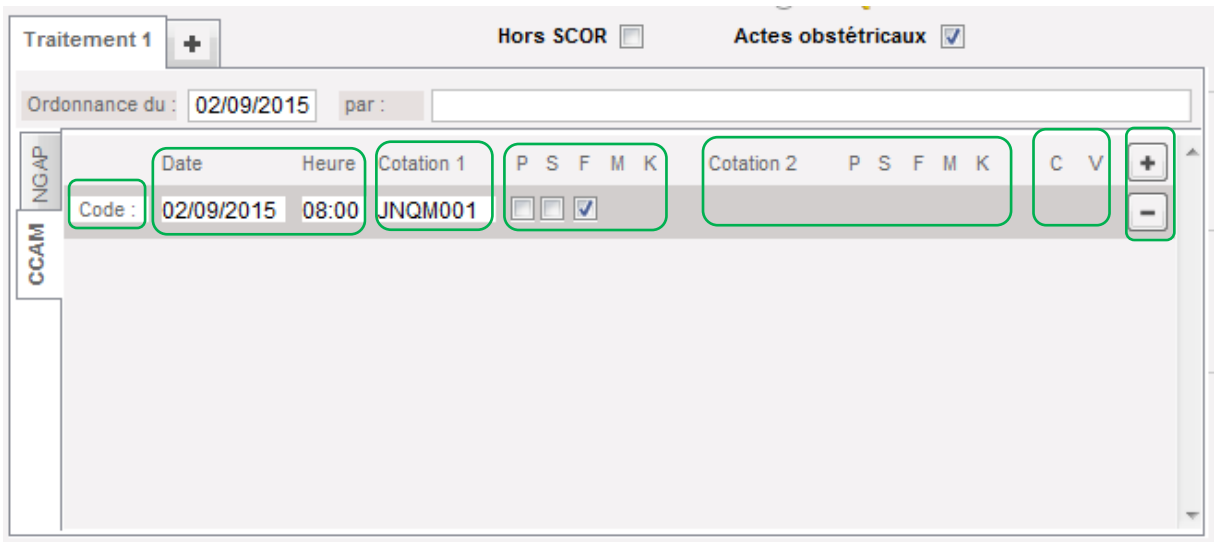

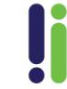

Tél: 04 92 914 914 - Fax: 04 93 74 93 08 - www.topaze.com Société par actions simplifiée au capital de 38 112 euros RCS Antibes B 393 590 203 00021 - APE 4651 Z

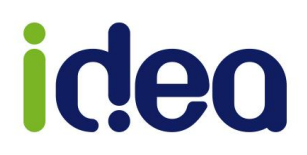

## *Légende* :

- « **Code** » : permet de chercher un acte à utiliser parmi la nomenclature CCAM.
- « **Date** » et « **Heure** » : permet de rentrer la date et l'heure de l'acte.
- « **Cotation 1** » : permet de visualiser l'acte CCAM choisi dans la liste. Il est également possible de la saisir manuellement.
- « **P/S/F/U/K** » : Ces cases à cocher sont les modificateurs de l'acte CCAM autorisé. *NB :* Si aucune case à cocher n'est proposée sous le modificateur, cela veut dire que l'acte CCAM n'est pas autorisé à ce modificateur.
- « **Cotation 2** » : permet le cumul d'un 2éme acte CCAM avec modificateurs associés. *NB :* si le premier acte n'autorise pas d'acte complémentaire, ces champs ne sont pas proposés.
- « **C et V** » : permet de cumuler les actes de 'Consultation' ou de 'Visite' avec un acte CCAM. Si les cases à cocher ne sont pas proposées sous le « C » et « V », cela veut dire que l'acte CCAM n'est pas autorisé à être cumulé.
- « **+** ou » : permet d'ajouter une 2ème séances d'acte CCAM.

## **Le choix d'un acte CCAM avec gestion des modificateurs :**

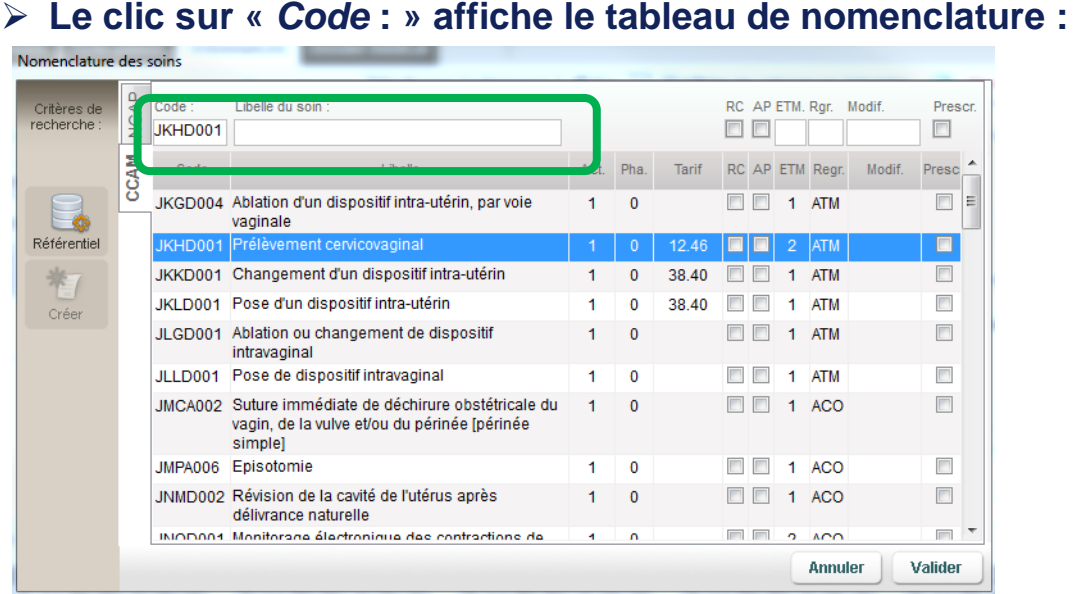

*NB :* Comme pour les actes NGAP, vous pouvez effectuer une recherche par « code » ou « Libellé du soin » afin de valider l'acte CCAM à facturer.

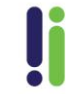

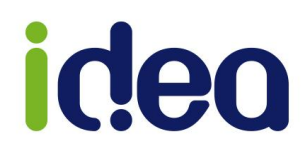

### **Les modificateurs permettent de majorer l'acte CCAM :**

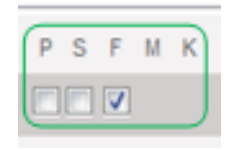

#### **Modificateurs d'urgence :**

**P :** Acte réalisé en urgence par les pédiatres, les médecins généralistes ou les sages-femmes de 20h à 00h

**S :** Acte réalisé en urgence par les pédiatres, les médecins généralistes ou les sages-femmes ou acte thérapeutique réalisé en urgence sous anesthésie générale ou locorégionale par les autres médecins, la nuit de 00h à 08h

**F :** Acte réalisé en urgence un dimanche ou un jour férié

M : Majoration pour soins d'urgence faits au cabinet du médecin généraliste, du pédiatre ou de la sage-femme après examen en urgence d'un patient.

*NB :* Les modificateurs P, S, F, M ne s'appliquent qu'une seule fois quel que soit le nombre d'actes réalisés.

#### **Modificateur pour les actes d'accouchement :**

**K :** Majoration forfaits modulables pour les actes d'accouchement réalisés par les gynécologues-obstétriciens ou les sages-femmes ……..

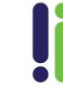

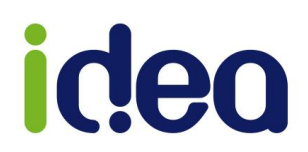

## **Comment facturer des actes en CCAM ou CCAM cumulés avec un acte NGAP ? :**

Nous avons modifié l'affichage de la feuille de soins en fonction du nouveau feuillet CERFA N° 11388\*05, mis en place pour la profession Sage-femme :

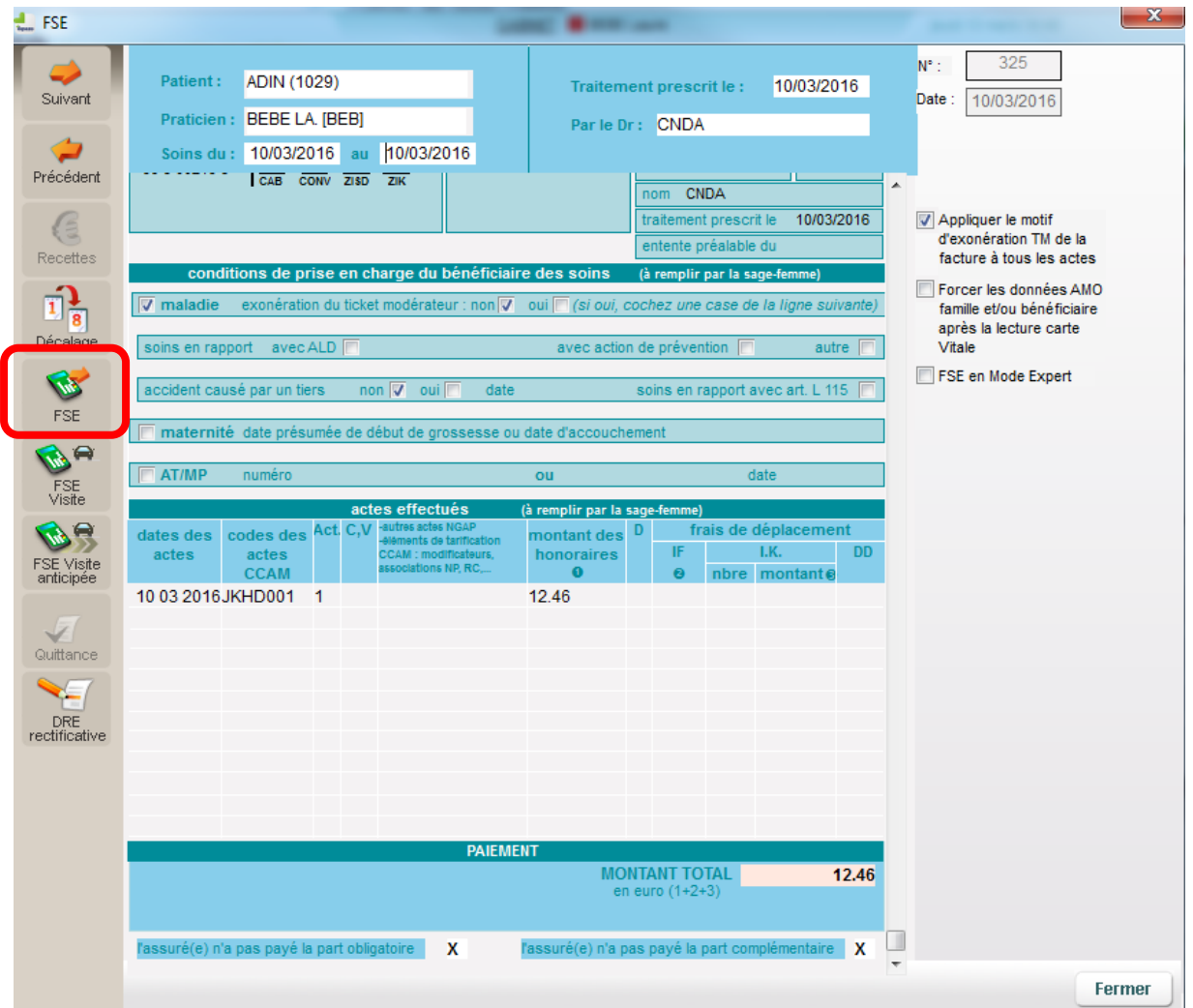

Les actes sans tarif ne doivent pas être portés sur la feuille de soins : leur inscription provoque un rejet de la facture (électronique ou papier).

4 actes d'échographie nécessitent la prescription d'un médecin, la sage-femme doit renseigner l'identification du médecin prescripteur : l'absence de cette identification provoque un rejet de la facture. Ces 4 actes comportent la note d'indication « quand l'acte est réalisé par une sage-femme, la prescription d'un médecin est nécessaire » :

#### **ZCQM007** / **ZCQM009** / **JQQM002** / **JQQM007**

**Pour information** : La méthode de facturation reste toujours sur le même principe, le bouton « **FSE** » permet de générer une facture en mode sécurisé si la carte vitale est présente dans le lecteur ou en dégradé s'il n'y a pas de carte.

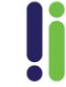

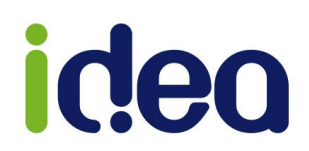

## Annexes : **Liste des actes de la nomenclature des actes CCAM concernant les sages-femmes à partir du 11 mars 2016.**

*Liste établie à partir de la première version CCAM (Ces tarifs peuvent évoluer selon les revalorisations validées par la CNAM)).*

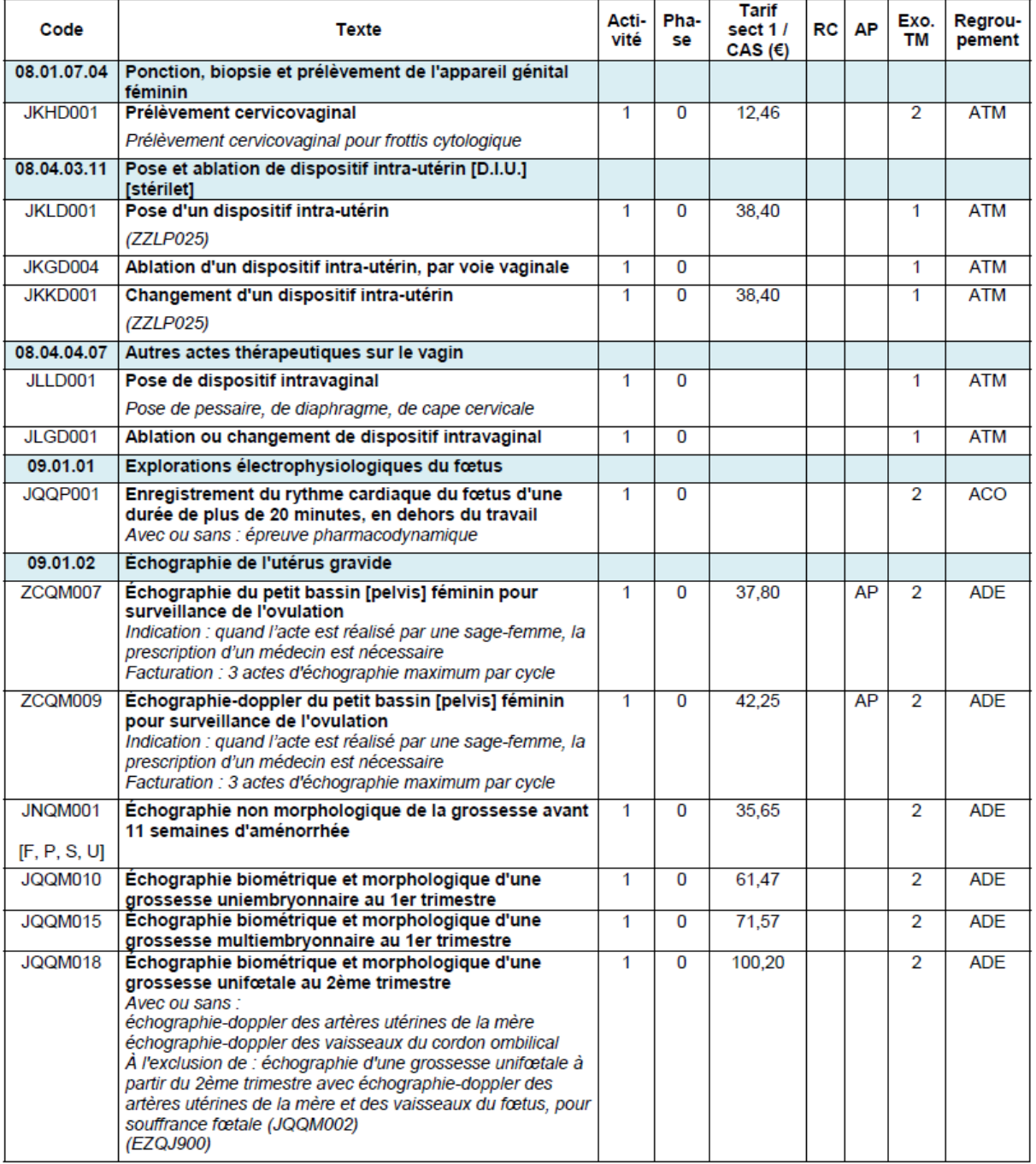

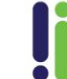

## ideo

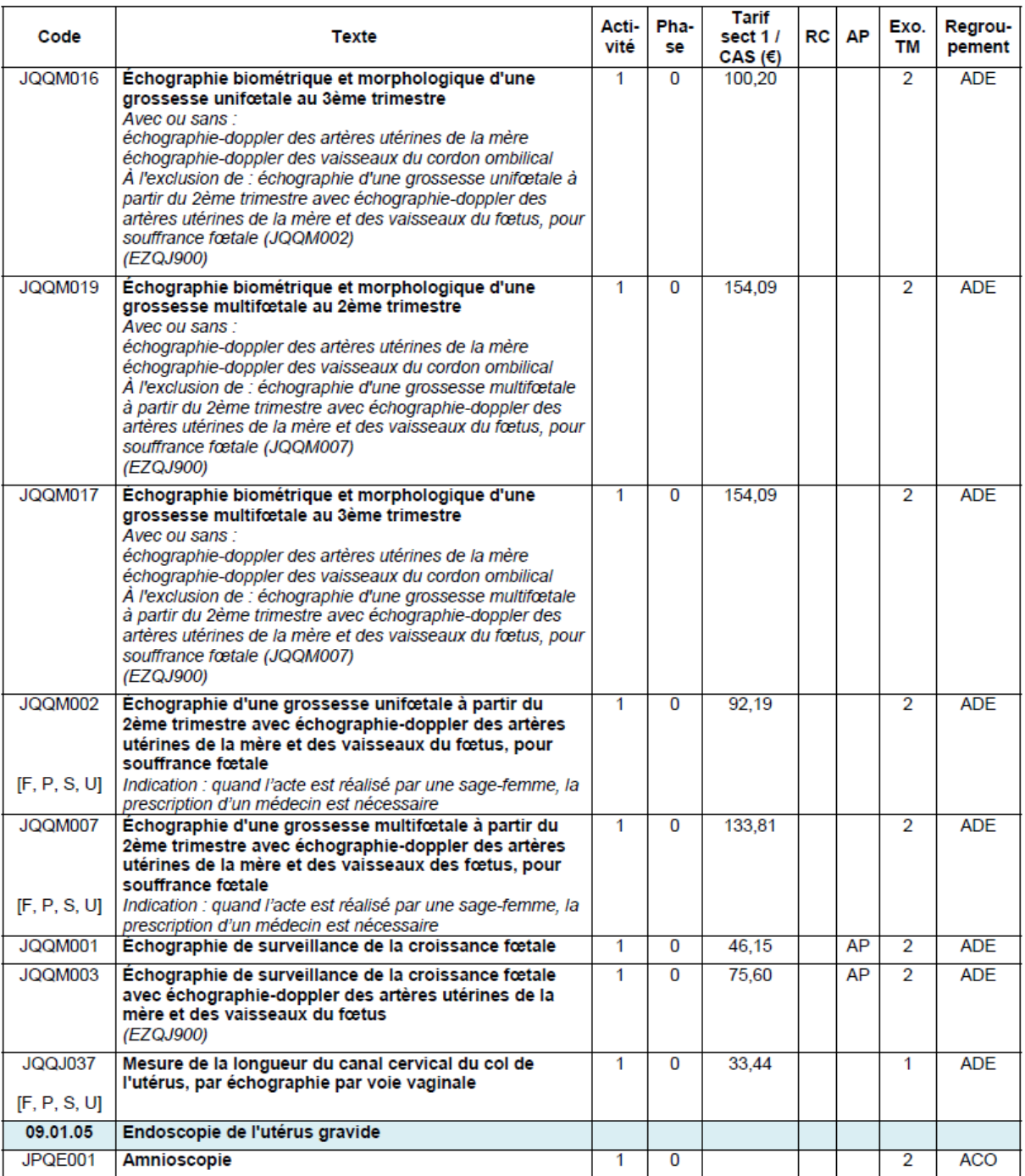

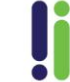

# ideo

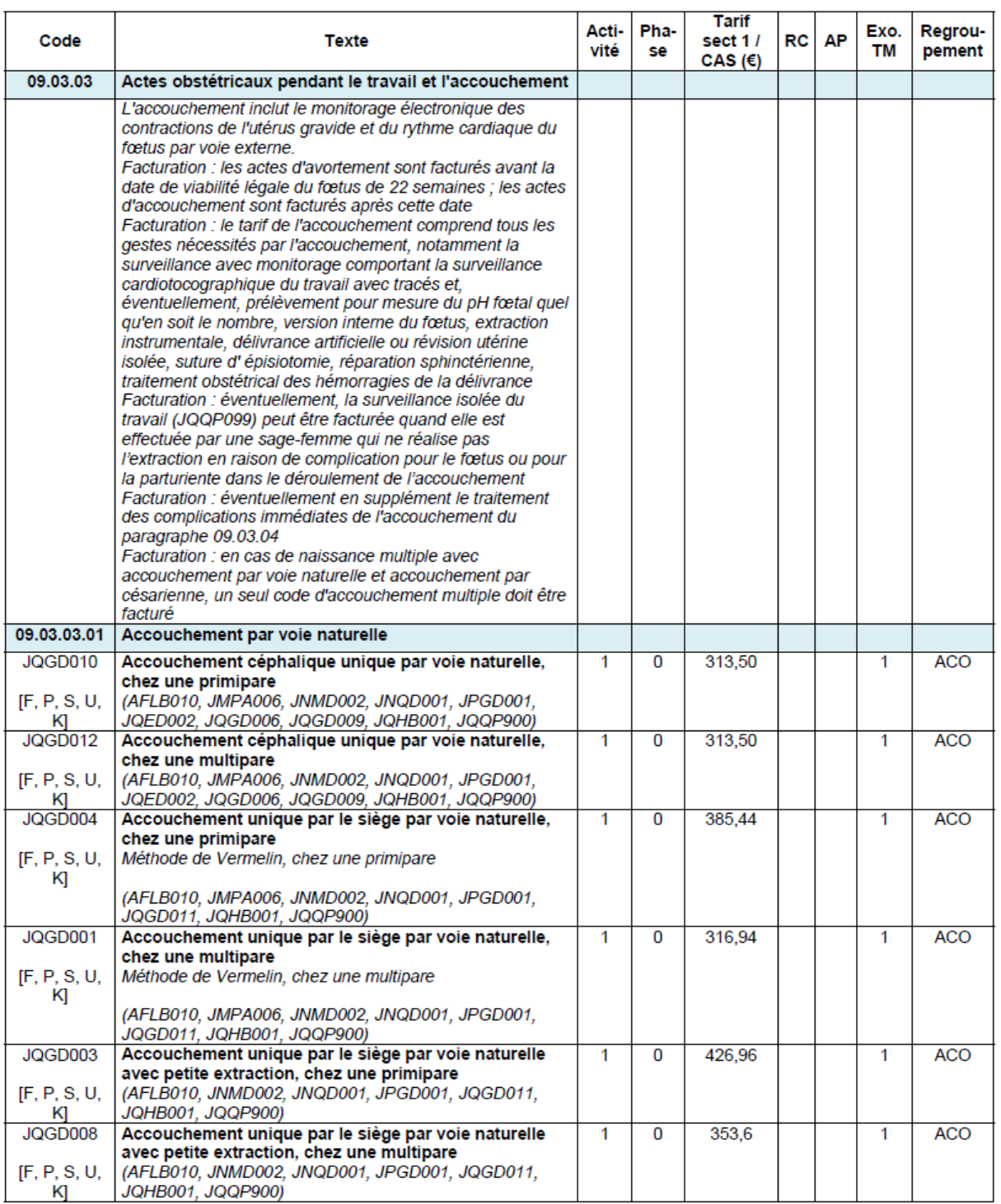

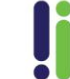

## ideo

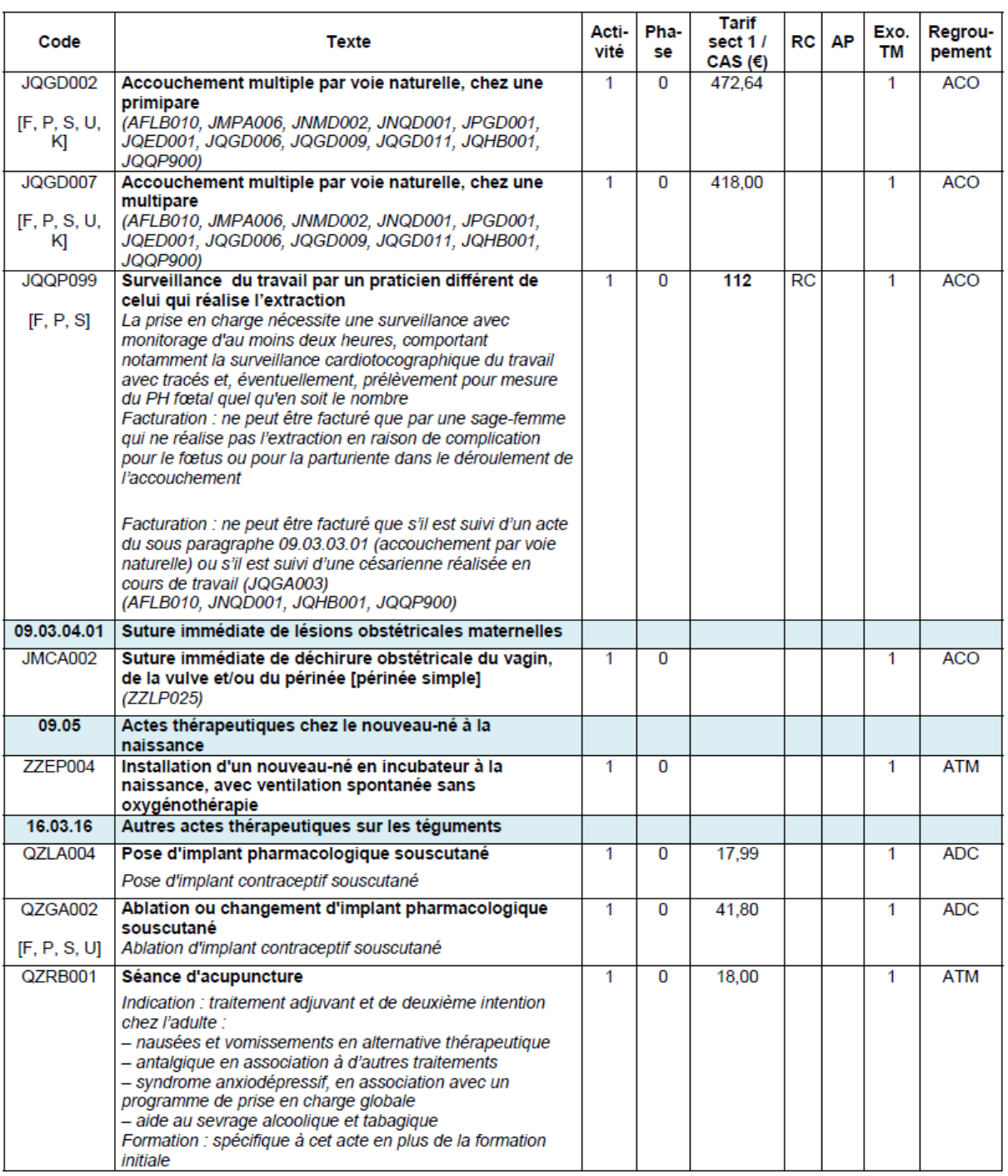

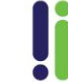

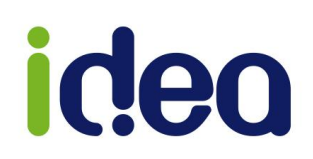

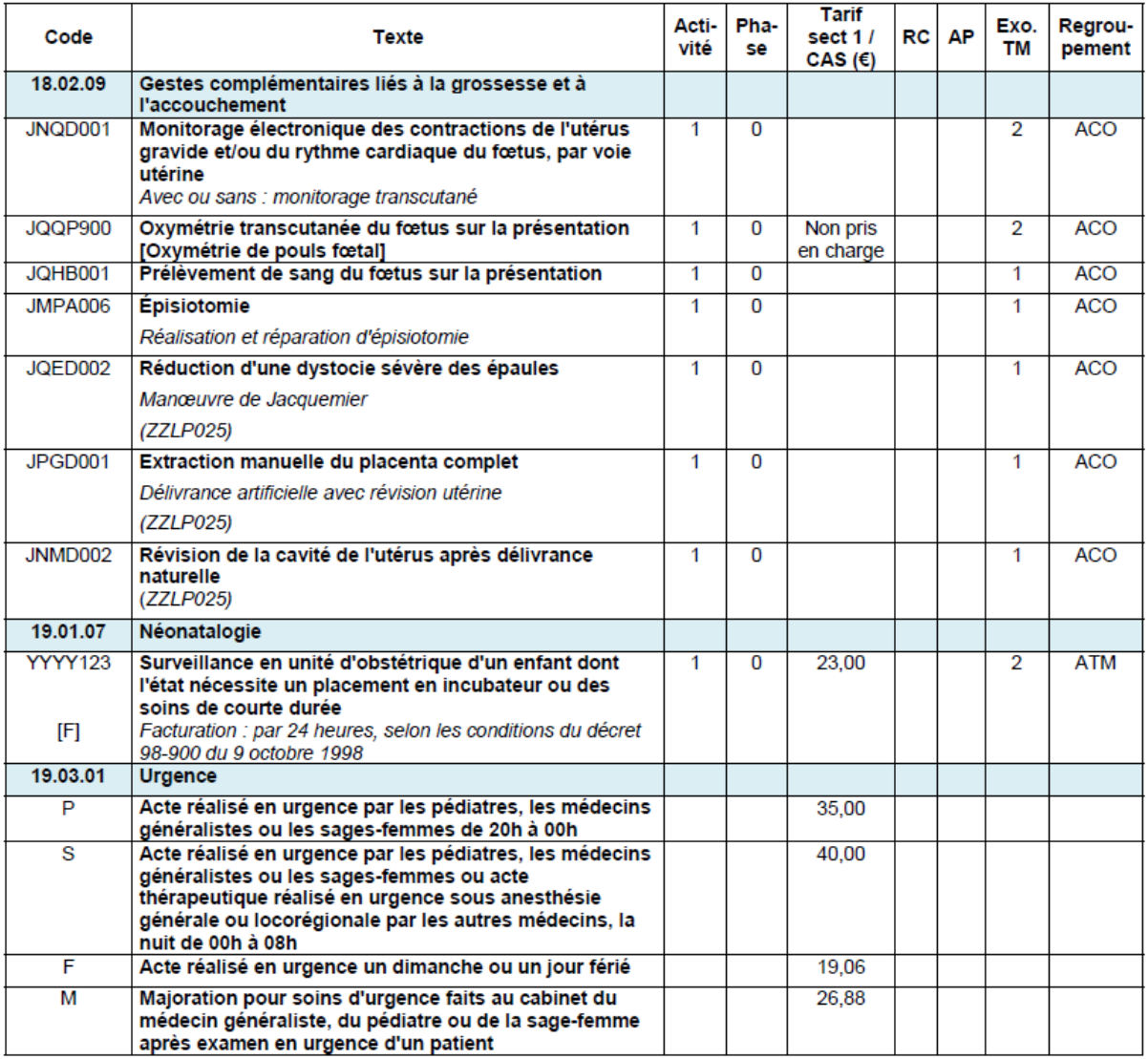

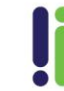

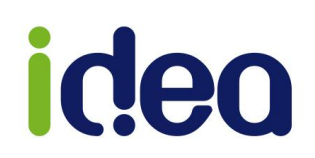

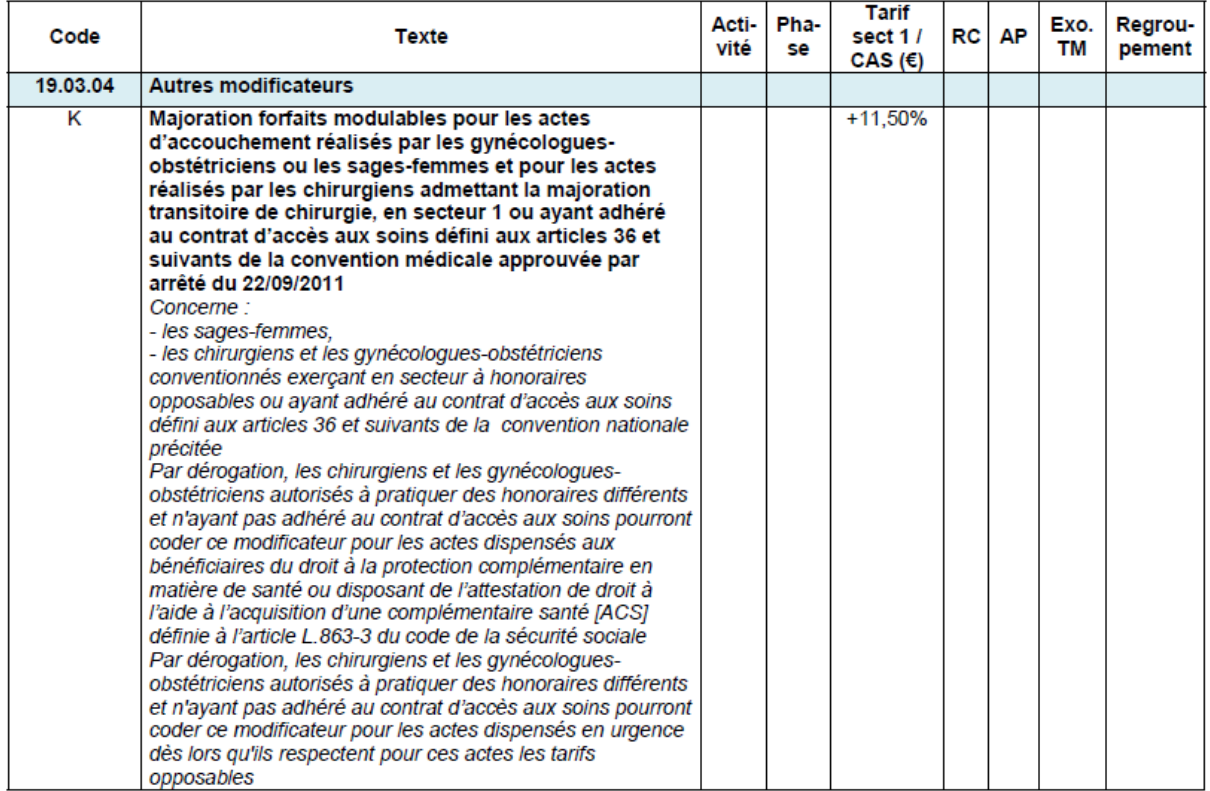

#### *Explication des colonnes du tableau des actes CCAM :*

*ACO : actes d'obstétrique*

*ADE : actes d'échographie*

*ATM : actes techniques médicaux*

*Activité et Phase : Tous les actes CCAM des sages-femmes ont un code activité à « 1 » et une phase de traitement à « 0 ».*

*EXO TM*: Sont exonérés du ticket modérateur les actes dont le remboursement est au moins égal au seuil (120 €)

• *Code 1 exo TM* (acte thérapeutique ou diagnostique invasif) : en cas d'association, le tarif des actes est cumulable pour atteindre le seuil de remboursement permettant l'exonération du ticket modérateur.

Les sages-femmes étant conventionnées sans autorisation de dépassement (hors DE), le tarif de leurs actes CCAM est celui des praticiens de **secteur1**.

*RC :* Pour certains actes, repérés par les lettres RC, le praticien doit attester qu'il a bien respecté ces conditions de prise en charge en portant le code X sur la facturation. Cette case ne peut être automatisée. A ce jour il existe 1 seul acte CCAM soumis à cette condition.

*AP* : Certains actes font l'objet d'un accord préalable : ils sont repérés par les lettres AP et suivent les mêmes règles que les actes sous AP en NGAP.

*Pour information* : On trouve la liste des actes CCAM dans TOPAZE en ouvrant l'univers « *Fichiers* » onglets « *Actes* » sous onglets « *Nomenclatures* ».

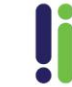

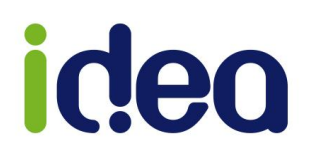

### **Liste des actes NGAP remplacés par des actes CCAM :**

- Tous les actes de cotations **KE** du Titre XV Chapitre V, article 1 (Actes d'échographie, d'échotomographie ou de Doppler pratiqués par la sage-femme).
- Prélèvement cervicovaginal et Prélèvement cervicovaginal pour frottis cytologique **( SF 4.10).**
- Pose d'un dispositif intra-utérin **(SF 13.7).**
- Changement d'un dispositif intra-utérin et L'ablation seule d'un dispositif intra-utérin, par voie vaginale n'est pas facturable **(SF 13.7).**
- Pose d'implant pharmacologique sous-cutané : Pose d'implant contraceptif souscutané (**SF 6.00)**.

Ablation ou changement d'implant pharmacologique sous-cutané : Ablation d'implant contraceptif sous-cutané **(SF 14.9).**

- Accouchement simple : **(SF 124,8).**
- Accouchement gémellaire : **(SF 151,2).**
- Surveillance d'un accouchement par une sage-femme avec monitorage d'au moins deux heures, comportant notamment la surveillance cardiotocographique du travail avec tracés et, éventuellement, prélèvement(s) pour mesure du PH foetal quel qu'en soit le nombre : **(SF 40.00).**
- Surveillance d'un enfant dont l'état nécessite un placement en incubateur ou des soins de courte durée (décret n° 98 – 900 du 09/10/1998), par vingt-quatre heures : **(SF 9.00).**
- Prélèvements pour mesure du pH fœtal au cours de l'accouchement, quel qu'en soit le nombre : **(SF 20.00).**

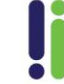